Scilab Manual for Audio and Speech Processing Part 1 by Prof Muralikrishna H Electronics Engineering Manipal Institute of Technology<sup>1</sup>

> Solutions provided by Prof Muralikrishna H Electronics Engineering Manipal Institute of Technology

> > May 10, 2025

<sup>1</sup>Funded by a grant from the National Mission on Education through ICT, http://spoken-tutorial.org/NMEICT-Intro. This Scilab Manual and Scilab codes written in it can be downloaded from the "Migrated Labs" section at the website http://scilab.in

## **Contents**

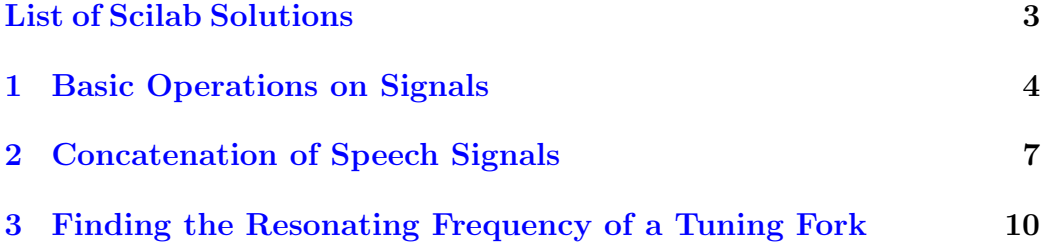

# <span id="page-3-0"></span>List of Experiments

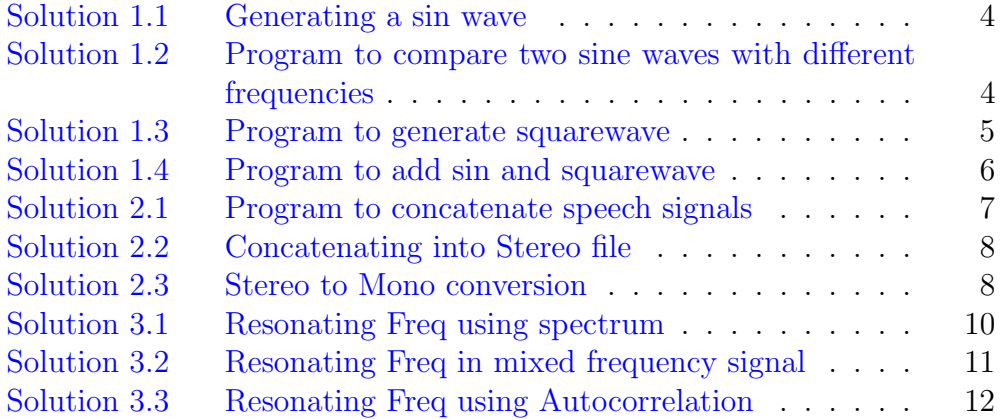

# <span id="page-4-0"></span>Experiment: 1 Basic Operations on Signals

<span id="page-4-1"></span>Scilab code Solution 1.1 Generating a sin wave

```
1 // Generating a sine wave
2 / /3 //OS: windows 7
4 // Scilab : 5.5.2
5 / /6 clc ;
7 close ;
8 clear ;
9 \text{ f} = 100;10 Fs = 44000; //sampling frequency
11 t = 0:1/Fs : .02; // 2 cycles only12 y = sin(2 * %pi * f * t);
13 plot(y);
14 title ('Sine wave')
15 xlabel ('sample number');
16 ylabel (' amplitude');
```
<span id="page-4-2"></span>Scilab code Solution 1.2 Program to compare two sine waves with different frequencies

```
1 //Program to compare two sine waves with different
      frequencies.
2 / /3 //OS: windows 7
4 // Scilab : 5.5.2
5 / /6
7 clc ;
8 close ;
9 clear ;
10 f 1 = 100;
11 F = 4400; //sampling frequency
12 \quad t = 0:1/F:02;13 y = sin(2 * %pi * f1 * t);
14
15 \text{ f}2 = 200;16 z = 2 * sin(2 * %pi * f2 * t);
17
18
19 subplot (211)
20 plot(y);
21 xlabel ('sample number');
22 ylabel ('amplitude');
23
24 subplot (212)
25 plot(z)26 xlabel ('sample number');
27 ylabel ('amplitude');
```
<span id="page-5-0"></span>Scilab code Solution 1.3 Program to generate squarewave

```
1 //Program to generate squarewave
2 / /3 //OS: windows 7
4 // Scilab: 5.5.2
```

```
5 / /6 f = 100;
7 Fs = 44000; //sampling frequency
8 t = 0:1/Fs:02; // 2 cycles only9 y = squarewave(2 * %pi * f * t);
10 plot(y);
11 xlabel ('sample number');
12 ylabel ('amplitude');
```
<span id="page-6-0"></span>Scilab code Solution 1.4 Program to add sin and squarewave

```
1 //Program to add sin and squarewave
2 / /3 //OS: windows 7
4 // Scilab : 5.5.2
5 / /6 clc ;
7 close ;
8 clear ;
9 \text{ f} = 100;10 Fs = 44000; //sampling frequency
11 t = 0:1/Fs : .02; // 2 cycles only
12 y = squarewave(2 * %pi * f * t);
13 \text{ z=sin} (2*)\text{pi} * f * t);14 subplot (311)
15 plot(y)16 title ('Suqre wave')
17 subplot (312)
18 plot(z)19 title ('Sine wave')
20 zz = y + z; // Adding two signals
21 subplot (313)
22 plot (zz);
23 title ('Result of adding sin and square wave')
```
#### <span id="page-7-0"></span>Experiment: 2

## Concatenation of Speech Signals

<span id="page-7-1"></span>Scilab code Solution 2.1 Program to concatenate speech signals

```
1 // This code Reads 2 audio files and coccatenates
      them .
2 / /3 //OS: windows 7
4 // Scilab : 5.5.2
5 / /6 clc ;
7 close ;
8 clear ;
9 [y, Fs] = wavread('C:\] Users \ACER\Desktop\Number_1. wav'); // reading the audiofile 1
10 [x, Fs] = wavead('C:\Users\ACER\Desktop\Number_2. wav'\frac{1}{2} ; // reading the audiofile 2
11 z = [y, x];
12 sound (z, Fs) // playing concatenated file.
13 t = (0: length(z) - 1) * 1/Fs;
14 plot(t, z)15 title ('Concatenated Speech signal waveform')
16 xlabel ('Time in seconds')
```
<span id="page-8-0"></span>Scilab code Solution 2.2 Concatenating into Stereo file

```
1 // This Program Reads 2 audio files and coccatenates
     them into a stereo file.
2 //
3 //OS: windows 7
4 // Scilab: 5.5.25 / /6 clc ;
7 close ;
8 clear ;
9 [y, Fs] = wavread('C:\] Users \ACER\Desktop\Number_1. wav'); // reading the audiofile 1
10 [x, Fs] = wavead('C:\] Users\ACER\Desktop\Number_2. wav'\frac{1}{\sqrt{2}} reading the audiofile 2
11 z=[x; y]; // Concatenating. //Two files must be of
     same length
12 sound (z, Fs) // playing concatenated file. // Observe
     two seperate signals played together.
```
<span id="page-8-1"></span>Scilab code Solution 2.3 Stereo to Mono conversion

```
1 // This Program Reads a stereo file and converts it
     in to individual files.
2 / /3 //OS: windows 7
4 // Scilab : 5.5.25 / /6 clc ;
7 close ;
8 clear ;
```

```
9 [y, Fs] = wavread('C:\] Users \ACER\Desktop \setminus stereo. wav'); // Reading a stereo file
10 //sound (y, Fs); // Uncomment to play stereo file
11 left=y(1,:); // Extracts the first row
12 sound (left, Fs); //Uncomment to get left side
      component
13 t = (0: length(left) -1) * 1/Fs;
14 subplot (211)
15 plot (t, left)16 title ('Left side audio component')
17 xlabel ('Time in seconds')
18 ylabel ('Amplitude')
19
20 right = y (2 ,:) ;
21 sound (right, Fs); // Uncomment to get right side
      componet .
22 subplot (212)
23 plot(t, left)24 title ('Right side audio component')
25 xlabel ('Time in seconds')
26 ylabel ('Amplitude')
```
#### <span id="page-10-0"></span>Experiment: 3

# Finding the Resonating Frequency of a Tuning Fork

<span id="page-10-1"></span>Scilab code Solution 3.1 Resonating Freq using spectrum

```
1 // Program to find the Resonating frequency of a
      Tuning fork
2 // using spectrum of the signal
3 / /4 //OS: windows 7
5 // Scilab : 5.5.26 / /7 clc ;
8 close ;
9 clear ;
10 [y, Fs] = wavread('C:\text{Users}\ACER\Desktop\Freq512Hz.\text{wav}' );
11 y=y(200:1900); // considering only a segment to
      reduce the amount of computation
12 t = (0: length(y) - 1) / Fs;13 subplot (211)
14 plot(t, y)15 xlabel ('Time in seconds')
16 title ('Original signal')
```

```
17 Y = abs(fft(y)); //find the fourier transform
18
19 \text{ } 1 = \text{length} (Y) / 2;20 f = (0:(1-1))*Fs/(2*1); //modify the x axis to
      represent frequency instead of samples
21
22 abs_{eff} = abs(Y(1:1));23 subplot (212)
24 plot (f, abs\_fft); //plot magnitude of fourier
      transform
25 title ('Fourier Transform of signal')
26 xlabel ('Frequency')
27 ylabel ('Amplitude')
28
29 peak = max(abs_fft); //find the first maxima of the
      s pectrum
30 peakfreq = [f(abs_{fft} = peak)]31 disp ('Resonating frequency of given tuning fork (in
      Hz ) : ' ) ;
32 disp (peakfreq); // display display the contained frequencies
```
<span id="page-11-0"></span>Scilab code Solution 3.2 Resonating Freq in mixed frequency signal

```
1 // This program finds the frequency components in a
     given mixed frequency signal
2 // Mixed frequency signal was recorded by playing 2
     Tunng forks simultaneously
3 / /4 //OS: windows 7
5 // Scilab : 5.5.26 //7 clc ;
8 close ;
9 clear ;
10
```

```
11 [y, Fs] = wavead('C:\] Users \ACER\Desktop)Mixed512and384.wav'); //read the audio file
12
13 Y = abs(fft(y)); //find the fourier transform
14
15 \text{ } 1 = \text{length} (Y) / 2;16 f = (0:(1-1))*Fs/(2*1); // modify the x axis torepresent frequency instead of samples
17
18 abs_fft = abs(Y(1:1));
19 plot (f, abs_fft); //plot magnitude of fourier
      transform
20 title ('Fourier Transform of signal')
21 xlabel ('Frequency')
22 ylabel ('Amplitude')
23
24 peak = max(abs_fft); //find the first maxima of the
      s pectrum
25 secpeak = max(abs\_fft(abs\_fft \times max(abs\_fft))); //
      find the second maxima of the spectrum
26 peakfreq = [f(abs_{fft} == peak), f(abs_{fft} == secreba])]; // find the frequency corresponding to thep ea k s
27 peakfreq = gsort (peakfreq); //sort the detected
      frequencies
28 peakfreq (abs (max (peakfreq) - max (peakfreq (peakfreq <
      max ( peakfreq)) ) ) < 10) = []; //remove frequencies
       that are very close to one another
29
30 \text{disp}('Given signal has following frequencies (in Hz)): ' ) :
31 disp (peakfreq); // display display the contained frequencies
```
<span id="page-12-0"></span>Scilab code Solution 3.3 Resonating Freq using Autocorrelation

```
1 // Finding the Resonating frequency of a Tuning fork
       using
2 // Autocorrelation method.
3
4 //
5 //OS: windows 7
6 // Scilab : 5.5.2
7 /8 clc ;
9 close ;
10 clear ;
11 [y, Fs] = wavread('C:\text{Users}\ACER\Desktop\Freq512Hz.\text{wav }');
12 y=y(200:1900); // considering only a segment to
      reduce the amount of computation
13 t = (0: length(y) - 1) / Fs;14 subplot (211)
15 plot(t, y)16 xlabel ('Time in seconds')
17 title ('Original signal');
18 c1 = xcorr(y);
19 subplot (212)
20 \text{ lag} = (1: length(c1)) -ceil( length(c1)/2);21 plot(lag, c1)22 title ('Autocorrelation if the given segment')
23
24 c1 = -c1; // flip the ACF to get two maxima peaks
25
26 [a, b] = max(c1); //find the first maxima
27 [c, d] = max(c1(b+1: s)); //find the second maxima
28
29 numsamples = d+1; //get the number of samples
      between the peaks
30
31 freqncy = Fs/numsamples; //calculate the frequency
       of the signal
32
33 disp ('Resonating frequency in Hz: ');
```
34 disp (freqncy);  $// display the frequency$